## **Remove Netmeeting Serial Number Full Torrent [March-2022]**

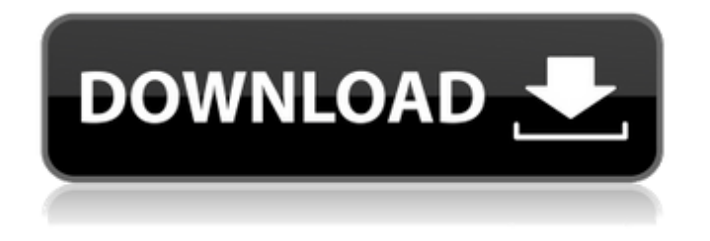

## **Remove Netmeeting Crack Activation Download [Win/Mac] 2022 [New]**

Unzip NetMeeting-XP.exe and NetMeetingSetup-XP.exe into a folder. Navigate to the folder. Please note that it will ask to open the folder and if you don't do it correctly it will not work. Double click the portable NetMeeting setup file to launch NetMeeting Setup Tool. It will start installing the portable NetMeeting Setup. NetMeeting Setup Tool will start detecting the installations. Do not touch it otherwise, it could reduce the installation speed by adding individual setups to the installation. Rufus - Windows10/8/7/Vista/XP ISO making tool Rufus, also known as CD/DVD creator, creates a bootable CD or DVD with the ISO file you provide. This handy and easy-to-use Windows 7 and Windows 10 ISO maker tool simplifies your Windows PC computer setup process. You don't need additional drivers, install programs, or full install CDs/DVDs to make a bootable Windows installation. Rufus supports Windows 7, 8, 8.1, Server 2012, Server 2008, Server 2003, Server 2008 R2, Server 2012 R2, Vista, XP, Windows 2000, XP, Windows NT 4.0, Windows NT 4.5, Windows 2000 SP3, Windows XP SP2, Windows XP SP3, Windows XP SP4, Windows Server 2003 SP2, Windows XP SP3, Windows Vista, Windows Server 2008, Windows Vista SP1, Windows Server 2003, Windows Vista Service Pack 1, Windows Vista Service Pack 2, Windows Server 2008 Service Pack 2, Windows 7, Windows Server 2008 R2 Service Pack 1, Windows 8.1, Windows Server 2012 R2. What can Rufus do? Create bootable Windows installations Create Windows installers from removable media Burn ISO to CD/DVD, in recordable media (CD/DVD-Rs, CD/DVD+Rs, CD/DVD-RWs, CD/DVD+RWs), without using thirdparty software Create bootable Windows installations With Rufus, you can create a bootable Windows installer from any Windows ISO file, including ISO image file produced by Windows PE, without having to use the Windows installation CD. If you run Windows PE to create a Windows installation ISO, then in the virtual machine, Rufus can create a bootable installation CD or DVD from the ISO file. It can also be used to create a bootable

#### **Remove Netmeeting Download**

We're taking your safety seriously! Now, the best tool for your protection is right here: we present to you the, Web Proxy Firewall. Based on the latest technology, the

strength of this product is the protection against online threats, Web cache hijacking and DoS. What are you waiting for? Start enjoying your internet while using the Web Proxy Firewall. \* Free-of-charge \* Runs on the Windows XP 32/64 bit \* Backward compatible for all Windows XP Platforms \* Even compatible with Windows Vista \* and more...Q: PHP / MySQLi PDO query using different db connections from \$\_SESSION (multiple) I'm trying to create a simple hotel booking app, which needs to open a db connection, run a query, and then close the connection (this is to create an entry into the user's booking database). I've managed to get around this issue (for the most part) by just keeping all the db connections in the session. However, this becomes a problem because I need to reuse the same connection for "checking" for an existing booking. I've had a look on SO and there isn't a solution to my exact situation, although a number of other similar problems, so apologies if this is a duplicate. The code I'm currently using is as follows: if(isset(\$ SESSION['booking'])) {  $$db = new$ PDO(DB\_DSN, DB\_USER, DB\_PASS); } else { \$db = new PDO(DB\_DSN, DB\_USER, DB\_PASS); \$db->setAttribute(PDO::ATTR\_EMULATE\_PREPARES, false); \$db->setAttribute(PDO::ATTR\_ERRMODE, PDO::ERRMODE\_EXCEPTION); \$db->setAttribute(PDO::ATTR\_PERSISTENT, true); \$db->exec("SET CHARACTER SET UTF8"); \$db->exec("SET NAMES UTF8"); \$db->exec("SET CHARACTER SET UTF8"); \$db->setAttribute(PDO::ATTR\_CASE, PDO::CASE\_LOWER); \$db b7e8fdf5c8

## **Remove Netmeeting**

Remove NetMeeting is a lightweight and portable application that you can use to remove and, optionally reinstall the NetMeeting application that comes bundled with Windows XP. It does not include a configuration set, meaning that the tool can be handled even by users with limited or no experience in computer software. It comes in handy if you have any issues with your currently installed edition of NetMeeting. Why opt for portable applications As there is no setup pack involved, you can just drop the executable file to a custom location on the hard disk and click it to run. Plus, you can save it to a USB flash disk or similar storage unit, so you can run it on any machine that runs under Windows XP. What's more, the app does not add new entries to the Windows registry, Start menu or any other parts of the HDD. Minimalistic layout The interface is made from a single window with a plain and simple layout, where you can remove NetMeeting with the click of a button. In the same manner you can reinstall NetMeeting, provided that you have the original Windows XP CD inserted in the computer unit. Remove Netmeeting Performance: The application quickly finishes a task while using a pretty low amount of CPU and RAM. It does not affect the overall performance of the machine or interrupt user activity. Remove Netmeeting Results Removing NetMeeting was a piece of cake! The application does not hang the computer, does not crash or pop up error messages. We did not run into any other issues while removing NetMeeting. In short, this is a piece of cake to use. Remove Netmeeting Opinion Remove Netmeeting is a tool that you can use to remove NetMeeting, and reinstall it. However, when we tried to use it, it did not work. We were able to see an application icon for NetMeeting in the tray, but it did not allow us to start the program. Also, we did not use Remove Netmeeting again since it did not work at all. On the other hand, we were able to uninstall NetMeeting from the Control Panel or using the existing Software and Updates application. As a result, we believe that Remove Netmeeting is not the solution for people who have problems with NetMeeting. Remove Netmeeting is a lightweight and portable application that you can use to remove and, optionally

## **What's New In?**

Remove NetMeeting is a lightweight and portable application that you can use to remove and, optionally reinstall the NetMeeting application that comes bundled with Windows XP. It does not include a configuration set, meaning that the tool can be handled even by users with limited or no experience in computer software. It comes in handy if you have any issues with your currently installed edition of NetMeeting. Why opt for portable applications As there is no setup pack involved, you can just drop the executable file to a custom location on the hard disk and click it to run. Plus, you can save it to a USB flash disk or similar storage unit, so you can run it on any machine that runs under Windows XP. What's more, the app does not add new entries to the Windows registry, Start menu or any other parts of the HDD. Minimalistic layout The interface is made from a single window with a plain and simple layout, where you can remove NetMeeting with the click of a button. In the same manner you can reinstall NetMeeting, provided that you have the original Windows XP CD inserted in the computer unit. Performance and final thought The application quickly finishes a task while using a pretty low amount of CPU and RAM. It does not affect the overall performance of the machine or interrupt user activity. Remove Netmeeting Detail: Usage: 1. Unpack and unzip the software to a desired destination. 2. Double click on the Setup.exe file. 3. NetMeeting will be removed. 4. Click Remove button to save the changes. 5. Now click on the Reinstall.exe file to reinstall the NetMeeting 6. Click on

the "Ok" button to complete the process. Features: \* Remove and Re-install NetMeeting \* Remove NetMeeting without any additional tools \* Configure for initial install Usage: 1. Unpack and unzip the software to a desired destination. 2. Double click on the Setup.exe file. 3. NetMeeting will be removed. 4. Click Remove button to save the changes. 5. Now click on the Reinstall.exe file to reinstall the NetMeeting 6. Click on the "Ok" button to complete the process. Features: \* Remove and Re-install NetMeeting \* Remove NetMeeting without any additional tools \* Configure for initial install

# **System Requirements:**

[latest-2022/](http://pantogo.org/2022/07/04/ant-constants-class-generator-task-license-key-latest-2022/)

OS: WinXP, Vista, 7 Processor: Intel Core i3-530 Processor, Dual core Memory: 3 GB RAM (4 GB recommended) Graphics: Nvidia Geforce 8600 GT (256 MB) DirectX: Version 9.0c Network: Broadband Internet connection Hard Drive: 7 GB available space Additional Notes: This game is tested with Windows XP SP2 and later, Vista SP1 and later, and 7 SP1 and later.

<http://rootwordsmusic.com/2022/07/04/notezilla-patch-with-serial-key-download-x64/> [https://wakelet.com/wake/w6jbbcQHcXE\\_ipH\\_r9f-i](https://wakelet.com/wake/w6jbbcQHcXE_ipH_r9f-i) <http://www.sport1ne.com/?p=21496> <https://www.dione-interiors.co.uk/sites/default/files/webform/KlayGE.pdf> [https://gruposnoe.com/wp](https://gruposnoe.com/wp-content/uploads/2022/07/Disk_Space_Analyzer_Crack_Download_MacWin.pdf)[content/uploads/2022/07/Disk\\_Space\\_Analyzer\\_Crack\\_Download\\_MacWin.pdf](https://gruposnoe.com/wp-content/uploads/2022/07/Disk_Space_Analyzer_Crack_Download_MacWin.pdf) [https://socialtak.net/upload/files/2022/07/Iipf1AtDx4glXCI9eSIN\\_04\\_13c6315224433d3](https://socialtak.net/upload/files/2022/07/Iipf1AtDx4glXCI9eSIN_04_13c6315224433d338a2bd9135d95ddfd_file.pdf) [38a2bd9135d95ddfd\\_file.pdf](https://socialtak.net/upload/files/2022/07/Iipf1AtDx4glXCI9eSIN_04_13c6315224433d338a2bd9135d95ddfd_file.pdf) <http://jwmarine.org/correctenglish-crack-free-129311/> <https://datcaemlakrehberi.com/?p=10331> <https://braingroom.com/blog/index.php?entryid=4271> <https://gogopaydayloans.com/system/files/webform/fridmall52.pdf> <https://vv411.com/advert/claws-mail-3-13-0-activator-download-updated-2022/> [https://www.camptalk.org/wp](https://www.camptalk.org/wp-content/uploads/2022/07/Arnab_039s_Graph_Explorer.pdf)[content/uploads/2022/07/Arnab\\_039s\\_Graph\\_Explorer.pdf](https://www.camptalk.org/wp-content/uploads/2022/07/Arnab_039s_Graph_Explorer.pdf) <https://www.uni-systems.com/sites/default/files/webform/xynber88.pdf> [https://secureservercdn.net/45.40.155.190/65s.172.myftpupload.com/wp](https://secureservercdn.net/45.40.155.190/65s.172.myftpupload.com/wp-content/uploads/2022/07/olyhenr.pdf?time=1656935978)[content/uploads/2022/07/olyhenr.pdf?time=1656935978](https://secureservercdn.net/45.40.155.190/65s.172.myftpupload.com/wp-content/uploads/2022/07/olyhenr.pdf?time=1656935978) [https://invecinatate.ro/wp](https://invecinatate.ro/wp-content/uploads/Demand__Crack___Activation_WinMac_Latest_2022.pdf)[content/uploads/Demand\\_\\_Crack\\_\\_\\_Activation\\_WinMac\\_Latest\\_2022.pdf](https://invecinatate.ro/wp-content/uploads/Demand__Crack___Activation_WinMac_Latest_2022.pdf) <https://postlistinn.is/fmscheck-incl-product-key-download-mac-win> <http://pensjonatewa.pl/lipikar-crack/> [https://iraqidinarforum.com/upload/files/2022/07/PGFltMZsWGaZDyC9taOb\\_04\\_13c631](https://iraqidinarforum.com/upload/files/2022/07/PGFltMZsWGaZDyC9taOb_04_13c6315224433d338a2bd9135d95ddfd_file.pdf) [5224433d338a2bd9135d95ddfd\\_file.pdf](https://iraqidinarforum.com/upload/files/2022/07/PGFltMZsWGaZDyC9taOb_04_13c6315224433d338a2bd9135d95ddfd_file.pdf) <https://training.cybersecurityinstitute.co.za/blog/index.php?entryid=4811> [http://pantogo.org/2022/07/04/ant-constants-class-generator-task-license-key-](http://pantogo.org/2022/07/04/ant-constants-class-generator-task-license-key-latest-2022/)

5 / 5